#### **Felder: Einführung**

- Aus der Mathematik bekannt: Vektoren**<sup>x</sup>** = ( 3, 12, -1 ) (oder auch: x) $x_1 = 3$ ,  $x_2 = 12$ ,  $x_3 = -1$
- VBA kann das auch:

```

Dim x(3) As Integer ' Feld der Länge 3x(1) = 3
x(2) = 12
x(3) = -1
Print x(1) : Print x(2) : Print x(3)
```
 Wie üblich: besser mit sprechenden VariablenDim nZahlenfeld(3) As IntegernZaehler = 1 : Print nZahlenfeld(nZaehler)

Hans-Georg Eßer, Dipl.-Math. Dipl.-Inform.Hochschule München, Fakultät 09

Grundlagen der InformatikWintersemester 2008/09

### **Felder: Eigenschaften**

- Feld-Elemente über Index ansprechen:In **x(3)** ist **3** der Index und **x** der Feldname
- Index läuft von 1 bis n (oder von 0 bis n)
- Feld wird über **Dim dim**ensioniert, also in seiner Größe festgelegt
- Fehler: **Dim x(5) as Integer : x(10) = 2**
- Jedes Feld-Element ist vom gleichen Typ (im Beispiel: Integer)

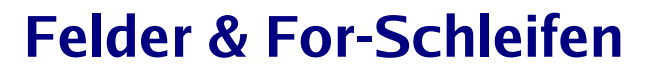

- Ein ganzes Feld zu bearbeiten, hat meist die Form
	- **tue etwas mit Feld(1)**
	- **tue etwas mit Feld(2)**

**....**

- **tue etwas mit Feld(nMax)**
- Das ist perfekt für For-Schleifen geeignet:
	- **For nZaehler = 1 To nMax tue etwas mit Feld(nZaehler)Next**

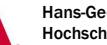

```
Hans-Georg Eßer, Dipl.-Math. Dipl.-Inform.Hochschule München, Fakultät 09
```

```
Grundlagen der Informatik
Wintersemester 2008/09
```
2008/12/16Folie 3 / 8

#### **Beispiel: Sortieren (Bubble Sort)**

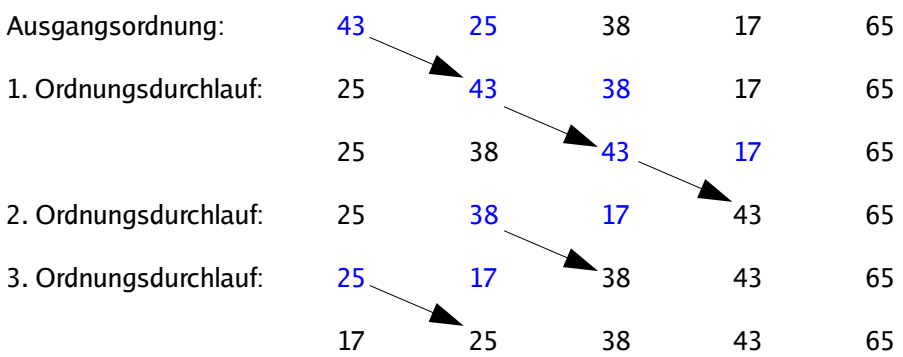

Umgangssprachliche Formulierung:

- 1. Gehe von unten nach oben
- 2. Vertausche ein Element mit dem nächsten, wenn es größer ist als das nächste
- 3. Gehe zum nächsten Element
- 4.Wiederhole diesen Durchlauf, solange es noch etwas zu sortieren gibt

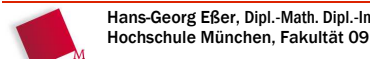

2008/12/16Folie 2 / 8

2008/12/16Folie 1 / 8

#### **Bubble Sort: Pseudo Code**

- Schlüsselwörter für Schleifen (For ...)
- Einrückungen: verdeutlichen die Struktur

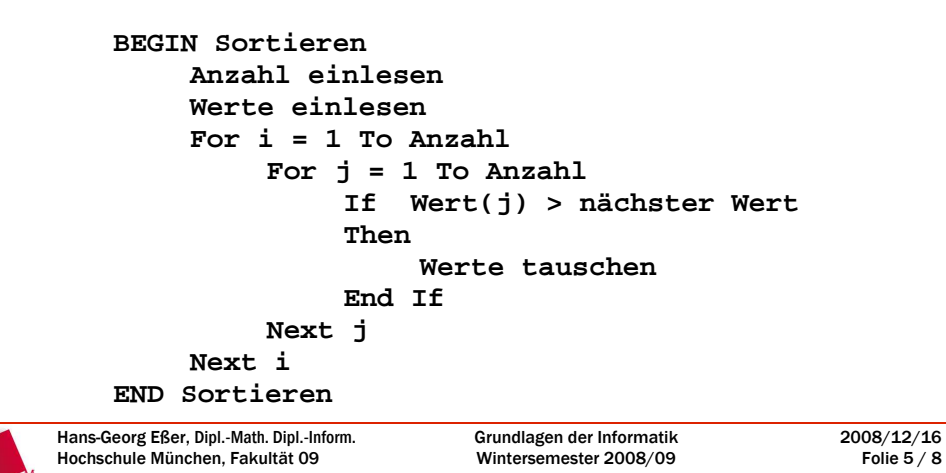

## **Übung: Bubblesort**

- Zeichnen Sie das Nassi-Shneiderman-Diagramm für den Bubblesort-Algorithmus
- Schreiben Sie ein VBA-Makroprogramm, das
	- zehn Zahlen aus der Tabelle (A1 bis A10) in ein 10elementiges Feld liest,
	- dieses Feld mit Bubblesort sortiert
	- und das Ergebnis in die Spalte daneben (also in die Zellen B1 bis B10) schreibt.
	- Gerüst: auf nächster Folie

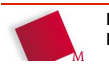

2008/12/16Folie 6 / 8

#### **Bubblesort in VBA**

```
Sub BubbleSort()
 Dim i, j As Integer
 Dim nFeld(10) As Integer' Zahlen aus Zellen A1-A10 lesen For i = 1 To 10
 nFeld(i) = Cells(i,1) ' Zeile i, Spalte 1 Next' Jetzt sortieren ....
 ....' Sortierte Zahlen nach B1-B10 schreiben For i = 1 To 10
 Cells(i,2) = nFeld(i) ' Zeile i, Spalte 2 Next
End Sub
```

```
Hans-Georg Eßer, Dipl.-Math. Dipl.-Inform.Hochschule München, Fakultät 09
```

```
Grundlagen der Informatik
Wintersemester 2008/09
```

```
2008/12/16
Folie 7 / 8
```
# **Noch ein Tipp: Variablentausch**

- Ziel: Inhalte der Variablen x, y vertauschen
- Geht nicht: **x = y : y = x** (x geht verloren)
- Verwende temporäre Hilfsvariable:**tmp = xx = y**
	- **y = tmp**
- Das klappt auch mit Feldinhalten; Feld(i) und Feld(j) vertauschen:**tmp = Feld(i) Feld(i) = Feld(j)** $Feld(j) = tmp$

Hans-Georg Eßer, Dipl.-Math. Dipl.-Inform.Hochschule München, Fakultät 09